# **EMBL-EBI Cloud Portal Documentation** *Release 0.1.1*

**Gianni dalla Torre, Dario Vianello**

**Jan 25, 2019**

## Contents:

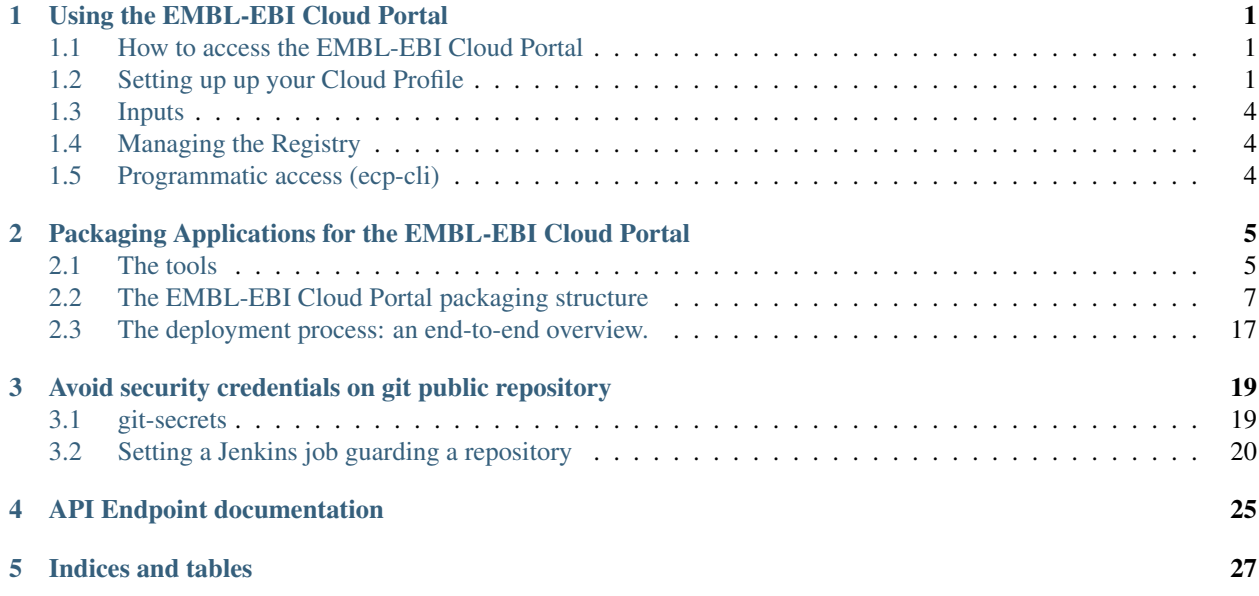

## Using the EMBL-EBI Cloud Portal

<span id="page-4-0"></span>The [EMBL-EBI Cloud Portal](https://cloud-portal.ebi.ac.uk) is offered as a service to [ELIXIR](https://www.elixir-europe.org) users as well as users coming from other research communities and institutions.

## <span id="page-4-1"></span>**1.1 How to access the EMBL-EBI Cloud Portal**

The EMBL-EBI Cloud Portal is available at the address [https://cloud-portal.ebi.ac.uk.](https://cloud-portal.ebi.ac.uk)

At the moment, users needs to sign-up for an [ELIXIR](https://www.elixir-europe.org) account to access the [EMBL-EBI Cloud Portal.](https://cloud-portal.ebi.ac.uk) You can easily obtain your [ELIXIR](https://www.elixir-europe.org) identity for free at the [ELIXIR sign-up page,](https://www.elixir-europe.org/register) and go to the EMBL-EBI Cloud Portal login page at [https://cloud-portal.ebi.ac.uk/signon.](https://cloud-portal.ebi.ac.uk/signon)

## <span id="page-4-2"></span>**1.2 Setting up up your Cloud Profile**

Your Cloud Profile contains all the information required to deploy your applications to a given cloud provider. It's subdivided in three sections: *[Configurations](#page-6-0)* , *[Cloud Credentials](#page-4-3)*, and *[Deployment Parameters](#page-6-1)*. *[Cloud Credentials](#page-4-3)* are combined with a set of *[Deployment Parameters](#page-6-1)* and a SSH public key to give the *[Configuration](#page-6-0)* required to deploy a certain application in the cloud provider of choice.

You can access your current *[Cloud Profile](#page-4-2)* [here](https://cloud-portal.ebi.ac.uk/profile) (You need to [log-in](\T1\textbar {}https://cloud-portal.ebi.ac.uk/signon) first!)

### <span id="page-4-3"></span>**1.2.1 Cloud Credentials**

Interacting with clouds, being them private or public, usually requires authentication. Many of the tools used to interact with cloud APIs rely on environment variables to source authentication tokens, with the clear advantage of not requiring credentials to lie in some file with your filesystem. [Terraform,](https://www.terraform.io) the open-source tools that the [EMBL-EBI](https://cloud-portal.ebi.ac.uk) [Cloud Portal](https://cloud-portal.ebi.ac.uk) uses to provision the required virtual infrastructure, is not an exception to this.

Each cloud provider requires a set of *cloud credentials*. While it's possible somebody has *shared* some credentials with you already via a Team, you can find the instructions to insert you personal *[Cloud Credentials](#page-4-3)* below.

#### **Amazon Web Service (AWS)**

Add your *[Cloud Credentials](#page-4-3)* like this:

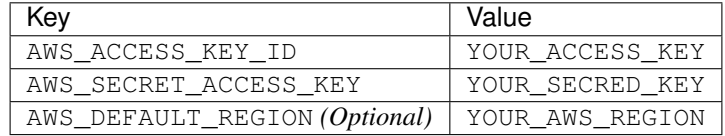

You can find this information in you [AWS](https://aws.amazon.com) user page under the section IAM —> USERS (or via the official [docs\)](https://docs.aws.amazon.com/IAM/latest/UserGuide/id_credentials_access-keys.html). AWS\_DEFAULT\_REGION is *optional* and can be omitted if the region is selected in another way (i.e. via a [Terraform](https://www.terraform.io) variable specificied in the *[Deployment Parameters](#page-6-1)*). A list of the AWS regions can be found [here.](https://docs.aws.amazon.com/general/latest/gr/rande.html)

#### **Azure**

Add your Cloud Credentials like this:

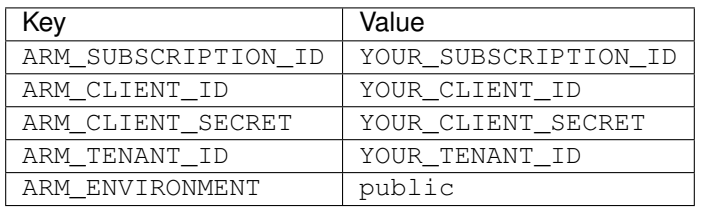

In order to use Terraform with Azure it is required to create a Service Principal via the Azure portal. The Terraform documentation provide an extensive explanation on how to obtain this in its [official documentation.](https://www.terraform.io/docs/providers/azurerm/authenticating_via_service_principal.html#creating-a-service-principal-in-the-azure-portal)

#### **OpenStack**

Add your Cloud Credentials like this:

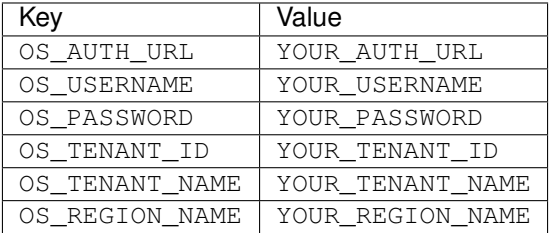

The specific set of values for your OpenStack provider might be slightly different and is contained in the OpenStack RC file, which is project-specific and contains the credentials used by all the OpenStack services.

You can download the OpenStack RC file file from the OpenStack dashboard as an administrative user or any other user.

- 1. Log in to the OpenStack dashboard.
- 2. Choose the Project for which you want to download the OpenStack RC file
- 3. Click Compute —> API Access. (In older version of OpenStack click Compute —>''Access & Security'')
- 4. Click Download OpenStack RC File and save the file.

#### **Google Cloud Platform (GCP)**

Authenticating with Google Cloud services requires the set up of the GOOGLE\_CREDENTIALS variable, as described in the official [GCP documentation.](https://developers.google.com/identity/protocols/application-default-credentials#howtheywork)

While locally GOOGLE\_CREDENTIALS can simply point to a JSON file containing your access keys, in the EMBL-EBI Cloud Portal you're required to upload the JSON string directly.

The JSON file can be downloaded directly from the [Google Developers Console](https://console.developers.google.com/) following these steps:

- 1. Log into the [Google Developers Console](https://console.developers.google.com/) and select a project.
- 2. The API Manager view should be selected, click on Credentials on the left, then Create credentials, and finally "Service account key".
- 3. Select Compute Engine default service account in the Service account drop-down, and select JSON as the key type.
- 4. Clicking Create will download your credentials.

Once you have your credentials you can add them to Cloud Credentials in this form:

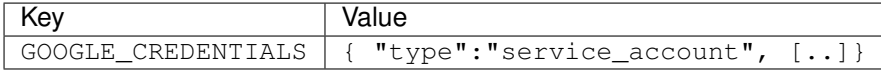

### <span id="page-6-1"></span>**1.2.2 Deployment parameters**

Deployment parameters represent a set of inputs specific that are related to the cloud provider and eventually to a specific application. In general, they provide information about the shared instances that you can have in place in your cloud provider or just information that you prefer to set up just the first time and avoid to repeat every time you deploy the instance.

The deployment parameters required by an appliance are expressed in the documentation page of the git repository of the same appliance.

For your convenience you can use a single deployment parameter configuration for different appliances: it will make use only of the share inputs ignoring the ones that are not relevant. A deployment parameter can also be used to overwrite any of the variables defined in the terraform.tfvars file even when it is not reported as input in the manifest file.

### <span id="page-6-0"></span>**1.2.3 Configurations**

Configurations represent a way to link a set of *[Cloud Credentials](#page-4-3)* with a set of *[Deployment Parameters](#page-6-1)* and an SSH public key. The use of a configuration simplifies the deployment of the applications, allowing to store and reuse as much configuration as possible.

Specify a new configuration is very easy:

- click on the + button;
- assign a name of your choice;
- choose one of the Cloud Provider that you have previously defined;
- choose one of the Deployment parameters that you have previously defined;
- (optionally) add a public SSH key.

## <span id="page-7-0"></span>**1.3 Inputs**

Inputs parameters represent a set of parameters that are likely going to change per deployment and thus cannot determined in advance. The best example of this is the number of nodes a compute cluster you're about to deploy will need to have.

Inputs can also refer to variables defined in *[Deployment Parameters](#page-6-1)*, and thus allow to override them only when required.

## <span id="page-7-1"></span>**1.4 Managing the Registry**

### **1.4.1 How to add an Application to the Registry**

Adding a new Application is very simple: you just need to know the URL of the git repository where the Applications is stored. As a test, you can add one of the applications maintained by the TSI team: [https://github.com/EMBL-EBI-TSI/](https://github.com/EMBL-EBI-TSI/cpa-instance) [cpa-instance](https://github.com/EMBL-EBI-TSI/cpa-instance)

Starting from the EMBL-EBI Cloud Portal Home: - Click [Application Repository](https://cloud-portal.ebi.ac.uk/repository) in the menu on the left-hand side; - Click on the + button; - Enter the URL of the git repository; - Click Add.

Your new application is now included in your Repository!

### **1.4.2 Applications compliance**

The EMBL-EBI Cloud Portal requires the presence of a well-formed Manifest file in the root directory of each git repository containing an Application. This file is is a simple JSON file

The manifest. json file contains a simple dictinary specifying, for example, the Application name and mainainer along with the supported Cloud Providers. Trying to add an Application repository that does not contain - or contains a malformed manifest file, will result in an error.

## <span id="page-7-2"></span>**1.5 Programmatic access (ecp-cli)**

To facilitate automated deployment and application tested, a command line tool is available to interact with the portal: [ecp-cli][\(https://github.com/EMBL-EBI-TSI/ecp-cli\)](https://github.com/EMBL-EBI-TSI/ecp-cli).

To use, clone the repo; ecp.py is the main executable. First login by running

ecp.py login

This will take you through the Elixir login process that will authenticate you through the portal. Your token will be stored automatically. Next, you can e.g. list your applications by running:

ecp.py get deployments

The general syntax is *ecp.py \*verb\* \*resource\* [\*name\*]*, where verb is one of get create delete or stop (deployments only) and resource is one of cred param config app deployment logs destroylogs or status.

For more examples see the repo README.

## <span id="page-8-0"></span>Packaging Applications for the EMBL-EBI Cloud Portal

Note: The EMBL-EBI Cloud Portal is still in a very active development phase. We strive to keep this documentation in sync with the EMBL-EBI Cloud Portal developments, but there might be some minor delays.

The EMBL-EBI Cloud Portal has been built to provide an App-Store-like experience when deploying applications to private as well as public clouds, independently from their complexity. Leveraging multiple open source tools (see *[The](#page-8-1) [tools](#page-8-1)*), the Portal can orchestrate complex virtual infrastructures ranging from batch systems to *Pipeline-as-a-service* scenarios, where the limit is only set by the application developer. This approach, called [Infrastructure as Code,](https://en.wikipedia.org/wiki/Infrastructure_as_Code) allows to reproducibily deploy virtual resources in one or multiple cloud providers in a highly automated way. The EMBL-EBI Cloud Portal builds on top of these tools to provide a resilient REST API and a web interface allowing users with little to no knowledge of IT management to easily self-provision the infrastructure they require. The process of wrapping infrastructure and workloads in an App that will be then understood and deployed by the EMBL-EBI Cloud Portal is called *packaging*.

## <span id="page-8-1"></span>**2.1 The tools**

While the EMBL-EBI Cloud Portal can easily fall in the category of the Cloud Orchestrators, one of its streghts is taking advantage of widely adopted Open Source tools to deploy and configure the infrastructure it is required to manage. Adopting this approach limits the amount of efforts that are required to, for example, stay on top of all the changes in the Cloud APIs that providers expose to access their services, to focus on its own very mission: support IT staff as well as researchers in easily deploy the infrastructure they require for their needs.

As previously mentioned, the EMBL-EBI Cloud Portal takes advantage of two open source tools to orchestrate infrastructure, namely [Terraform](https://www.terraform.io) and [Ansible.](https://www.ansible.com/) Let's explore them a little bit further, then!

### **2.1.1 Terraform**

[Terraform](https://www.terraform.io) allows to define the virtual infrastructure an application requires to run in an easily understandable declarative template written in HCL [\(HashiCorp Configuration Language\)](https://www.terraform.io/docs/configuration/syntax.html). VMs, networks, firewalls and storage volumes can easily be defined in a single or multiple files, leaving to [Terraform](https://www.terraform.io) to understand dependencies between all these resources and thus the order in which they must be created. Cloud providers offering are, however, too diverse to allow a single template to be automatically deployed across several of them. [Terraform](https://www.terraform.io) doesn't try to hide these differences, For this reason, the person in charge of packaging applications will need to define a [Terraform](https://www.terraform.io) template for each cloud provider he or she intends to support the application for. However, this usually comes down to a very reasonable mapping exercise between each cloud provider object names. This can be seen as a downside of [Terraform](https://www.terraform.io) but, on the other hand, it allows to take advantage many of the vendor-specific features and services that wouldn't otherwise be possible to access. At the time of writing, [Terraform](https://www.terraform.io) supports the major public cloud providers [\(AWS,](https://aws.amazon.com/) [Google Cloud](https://cloud.google.com/) [Platform,](https://cloud.google.com/) [Microsoft Azure,](https://azure.microsoft.com/en-gb/) and [many more\)](https://www.terraform.io/docs/providers/index.html) as well as [OpenStack.](https://www.openstack.org/) There are (as always) other cloud orchestrators that are able to deliver similar functionalities, but they are usually bound to a single platform (i.e. AWS [CloudFormation](https://aws.amazon.com/cloudformation/) or OpenStack [Heat\)](https://docs.openstack.org/heat/latest/).

#### **The Terraform lifecycle**

[Terraform](https://www.terraform.io) is based on a declarative language, which allows you to define the desired layout of the infrastructure you want to provision in the cloud. The state of each [Terraform](https://www.terraform.io) deployment is tracked in what is called a *state* file, which is basically a list of all the resources [Terraform](https://www.terraform.io) has deployed in the previous run. Comparing the state file with the *desired* state defined in the templates, [Terraform](https://www.terraform.io) can compute their *diff* and incrementally change a deployment, i.e. increasing the number of nodes in a cluster, or recover from failures.

#### **Planning**

Depending on the initial state being an empty or a partially provisioned environment, the operations [Terraform](https://www.terraform.io) will need to perform will be different. For this reason, the software allows listing all the tasks that will be carried out in the following run, comparing the desired state defined in the template and the state file and defining a *plan* that you can revise. This is obtained simply running terraform plan within the folder containing the [Terraform](https://www.terraform.io) template. Keep in mind that if the state file reports that some components are already deployed, [Terraform](https://www.terraform.io) will check if they are still in place and adjust the plan accordingly.

#### **Applying**

terraform apply is the operation that deploys a [Terraform](https://www.terraform.io) template to a cloud provider. [Terraform](https://www.terraform.io) will read the template and the state file (if any) figuring out which operations must be carried out to reach convergence, and apply them. This process may take a while, depending on the extent of the required changes and their dependencies, but can usually be greatly speeded up increasing the *parallelism*, or the number of objects [Terraform](https://www.terraform.io) will act on at the same time. Once the deployment is complete, [Terraform](https://www.terraform.io) will print out any output defined in the template and exit.

#### **Destroying**

After its honourable service, your infrastructure is ready to be torn down or destroyed, following [Terraform'](https://www.terraform.io)s nomenclature. Not violating dependencies is an important factor to consider here, as this might cause errors in the destroy process (i.e. removing a subnetwork while instances are still hooked into it). [Terraform](https://www.terraform.io) wraps all this into an easy to use a single command: terraform destroy.

#### **2.1.2 Ansible**

While [Terraform](https://www.terraform.io) provides some features to configure (or *localise*) VMs after they're launched, this is limited to uploading bash scripts or run bash commands through SSH. Configuring and orchestrating complex deployments usually requires a fully fledged configuration management system. Countless different software are available to solve this problem, each of them having its own strong and weak points. We've eventually chosen [Ansible](https://www.ansible.com/) as the configuration management system for the EMBL-EBI Cloud Portal deployments for several reasons:

- configuration is written in [YAML,](https://en.wikipedia.org/wiki/YAML) an *easy-to-read* and *easy-to-write* language.
- the learning curve is very gentle, and most bash scripts can be easily mapped (and improved!) in Ansible tasks.
- it doesn't require any agent on the target VMs, only SSH access.

After a set of resources is created by [Terraform,](https://www.terraform.io) [Ansible](https://www.ansible.com/) can take over and apply the configuration changes (i.e. install packages, update configuration files and so on).

While [Ansible](https://www.ansible.com/) represents our choice in all the deployment situations, it doesn't imply that applications themselves are forced to use this tool. For example, it would be quite easy to to use [Ansible](https://www.ansible.com/) to bootstrap a Salt server (or a Puppet master) that is then used by other VMs to configure themselves.

Note: Since version 2.0 [Ansible](https://www.ansible.com/) has added several modules to provision virtual infrastructure as [Terraform](https://www.terraform.io) does. However, [Terraform](https://www.terraform.io) still provides clear advantages, such as dependencies resolution, state tracking, and a much wider range of supported clouds. For these reasons, it still represents our preferred choice.

Warning: While there's nothing to stop you from using Ansible to provision the virtual infrastructure required by your Application, doing so will prevent the EMBL-EBI Cloud Portal from tracking resource consumption as this feature relies on inspecting the [Terraform](https://www.terraform.io) state file.

### **2.1.3 Linking Terraform and Ansible**

[Terraform](https://www.terraform.io) outputs the final state of the deployment in a state file. However, [Ansible](https://www.ansible.com/) relies on an inventory file to know to IP addresses of the VMs it needs to talk with and their logical grouping. To bridge this gap, the EMBL-EBI Cloud Portal supports [terraform-inventory,](https://github.com/adammck/terraform-inventory) a small GO app that is able to parse a [Terraform](https://www.terraform.io) state file and output its content as an [Ansible](https://www.ansible.com/) inventory.

Of course, developers are not bound to use this method to connect [Terraform](https://www.terraform.io) and [Ansible.](https://www.ansible.com/) Solutions such as the [Terraform Ansible Provisioner](https://github.com/jonmorehouse/terraform-provisioner-ansible) or even custom scripts are viable options, depending on the needs of the App developer.

## <span id="page-10-0"></span>**2.2 The EMBL-EBI Cloud Portal packaging structure**

The EMBL-EBI Cloud Portal has been designed to provide as much flexibility as possible when dealing with Apps development. However, some conventions need to be followed while designing your App in order for it to work properly and to take advantage of all the features we provide.

### <span id="page-10-1"></span>**2.2.1 Cloud providers**

The Cloud world can be, as the name says, very *cloudy*. However, the EMBL-EBI Cloud Portal needs to be absolutely sure of which cloud provider an application can be deployed to ensure it's providing the right set of configurations to the final user of your App. For this reason, the EMBL-EBI Cloud Portal relies on a homogeneous labelling of Cloud Providers in the Apps definition as well as in the REST API and the web application. You *must* follow this convention:

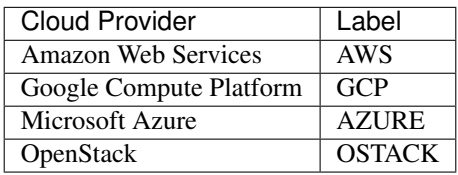

If the Cloud Provider you want to write an App for isn't listed here, please get in touch with us - we'll be happy to add it to the list!

### **2.2.2 Where to store your code**

First things first, where do you need to store your code?

The code defining an application for the EMBL-EBI Cloud Portal must be tracked within a Git repository publicly clonable over the internet. This is a fundamental requirement, as the way the Portal imports applications in your Registry is cloning such repositories.

Adopting Git as our main delivery mechanisms allows us to easily track code changes, keep dev and prod deployments separated in different branches, and provides a well-established approach for final users to further customise deployments above what initially foreseen by the App developer simply forking the original repository and applying the required changes.

### **2.2.3 The general structure**

Apps, especially those supporting multiple cloud providers, can consist of a reasonable number of lines of code scattered across multiple files and written in several languages. It is thus important to keep some logical order in the codebase to help other users - and yourself in a few months! - understand how your application has been defined and operates. From the EMBL-EBI Cloud Portal perspective, there are a few requirements that must be satisfied when writing your app, and we'll cover those in the next sections.

#### **Separate Cloud Providers**

The code used to deploy to each cloud provider - being it [Terraform,](https://www.terraform.io) [Ansible](https://www.ansible.com/) or anything else you require - must be stored in a dedicated folder. The names of these folders are currently not subject to any restriction, but we suggest to give them meaningful names (such as those suggested in the *[Cloud providers](#page-10-1)* section above).

Following this convention ensures that the repository will be more easily understood by other developers and help configuration matching.

#### **Separate Terraform and Ansible**

As for the Cloud Providers, we suggest keeping separate the [Terraform](https://www.terraform.io) and [Ansible](https://www.ansible.com/) codebases as this improves the readability and maintainability of the repository. Also, it allows for some tricks like sharing the same [Ansible](https://www.ansible.com/) code among different cloud providers (symlinks are good!) or using git [submodules](https://git-scm.com/book/en/v2/Git-Tools-Submodules) to share code between several deployments.

#### **Manifest file**

The manifest file is a file containing a JSON dict providing a description of the application parsed by the EMBL-EBI Cloud Portal when loading it. You can find more information on its structure and the mandatory fields in the *[The](#page-12-0) [manifest file](#page-12-0)* section below.

#### **Deployment scripts**

When deploying or destroying an Application, the EMBL-EBI Cloud Portal doesn't directly execute [Terraform](https://www.terraform.io) or [Ansible,](https://www.ansible.com/) but executes the deploy.sh and destroy.sh scripts that it expects to find in each folder dealing with a cloud provider deployment. A third script,  $state$ , sh, is executed after the deployment succeeds to capture a snapshot of the deployed infrastructure. More details on how these scripts should be coded are available in the *[Deployment](#page-15-0) [scripts](#page-15-0)* section.

#### **Auxiliary scripts**

There might be situations requiring additional scripts or tools to carry out the deployment successfully. Feel free to add them to a folder within the repo, either in a cloud provider-specific folder if it's needed only by a single cloud provider or in a generic folder in the root of the repository if you need it in all clouds.

#### <span id="page-12-1"></span>**The final structure**

Putting everything together, here's how a repository hosting a packaged App looks like:

```
.gitignore
README.md
aws
ansible -> ../gcp/ansible/
deploy.sh
destroy.sh
state.sh
terraform
gcp
ansible
deploy.sh
destroy.sh
state.sh
terraform
manifest.json
ostack
ansible -> ../gcp/ansible/
 deploy.sh
 destroy.sh
 state.sh
 terraform
volume_parser.py
```
As you can see, there's a file manifest. json at the root of it, and then folders storing code for each cloud provider. In this particular repo, the [Ansible](https://www.ansible.com/) code is shared among the cloud providers via symlinks, but this is not a strict requirement. Being fully honest, there's hardly strict requirements at all in the way the Portal consumes applications!

### <span id="page-12-0"></span>**2.2.4 The manifest file**

Each repository defining an application must contain a JSON file, called a *manifest* fine, at the root of the repo. This file is parsed by the EMBL-EBI Cloud Portal when adding an application to the Registry to extract things such as application name, version, contact email of the maintainer, and so on. Here's an example of the manifest file defining a Generic server instance App supporting both AWS and OSTACK:

```
{
  "applicationName": "Generic server instance",
  "contactEmail": "somebody@ebi.ac.uk",
  "about": "A base virtual machine instance",
  "version": "0.6",
  "cloudProviders": [
```
(continues on next page)

(continued from previous page)

```
{
      "cloudProvider": "AWS",
      "path": "aws",
      "inputs": [
         "instance_type"
      ]
    },
    {
      "cloudProvider": "OSTACK",
      "path": "ostack",
      "inputs": [
        "flavor_name"
      ]
    }
 ],
  "deploymentParameters": [
    "network_name",
    "floatingip_pool",
    "subnet_id"
 \frac{1}{2},
  "inputs": [
    "disk_image"
 \frac{1}{2},
  "outputs": [
    "external_ip"
 \frac{1}{2},
  "volumes": [
  ]
}
```
Nothing too difficult, hopefully! The manifest is logically divided in two *parts*: one dealing with the general description of the application, and one dealing with configurations that are specific to a cloud provider. Let's start from the general one first

#### **Cloud provider independent bits**

This part of the manifest deals with all the information that is cloud provider *independent*, such as name of the App, maintainer, version, as well as inputs and outputs. While many of the fields are self-explanatory, here's a run down of all of them:

applicationName (Required) The name of the application packaged in the git repo.

- As users can have many applications in their Registries, going for a descriptive name is a good approach (some server isn't going to get you far!).
- contactEmail (Required) The email address of the person (or group) in charge of maintaining the Application and provide support for it. *Mandatory*

about (Required) A one-line description on what the Application does. *Mandatory*

This will be displayed below the title in the App card within the Repository.

<span id="page-13-0"></span>version (Required) The current version of the application. This is also displayed in the App card in the Repository.

deploymentParameters (Optional) A list of the Deployment Parameters for this app.

Deployment parameters are all those parameter that *do not* change between deployments, but are *cloud provider* or *tenancy* specific. For example, the name (or id) of the external network in an Openstack cloud depends on the cloud itself, but is always the same when deploying to a given cloud. It thus makes sense to separate these parameters from deployment-dependent parameters (see *[inputs](#page-14-0)* for those) to save the user the hassle to type them every time.

Variables defined here will be injected by the EMBL-EBI Cloud Portal in the deployment environ-ment prepended with the suffix TF\_VAR\_ to allow [Terraform](https://www.terraform.io) to use them [directly.](https://www.terraform.io/docs/configuration/variables.html#environment-variables.) Values for the deploymentParameters variables are sourced at deployment time from the *[Deployment parameters](#page-6-1)* referenced in the *[configuration](#page-6-0)* selected by the user.

<span id="page-14-0"></span>inputs (Optional) A list of the inputs required by the Application.

In this particular case the *disk\_image* (also called image name) to be used when creating the virtual machine. Inputs should preferred over *[deploymentParameters](#page-13-0)* when their value needs to *change* at each deployment. In our case, the base disk will be different each time the user wants to deploy a different OS (CentOS, Ubuntu,  $BioLinux,...$ ) so it makes sense to keep it as input.

Input fields will be shown by the EMBL-EBI Cloud Portal for each of the *inputs* defined in the manifest to to allow users to customise the deployment behaviour. As for the *[deploymentParameters](#page-13-0)*, all the values will be injected as environment variables with the TF\_VAR prefix.

<span id="page-14-2"></span>outputs (Optional) A list of the outputs the Application wants to show to the user.

A very common use case when deploying infrastructure to the cloud is the need to show back to the user some information resulting from the deployment itself, for example the external IP address of the VM that has just been deployed.

The EMBL-EBI Cloud Portal will scan the output of the Terraform state file looking for the strings defined in this JSON array, and display the result to the user.

<span id="page-14-1"></span>volumes (Optional) A list of the volumes the Application requires to work.

Sometimes, a deployment requires attaching a previously defined volume. For example, some data may be staged in via a GridFTP server on a particular volume, that is then re-attached to an NFS server serving a batch system. The EMBL-EBI Cloud Portal allows to completely separate the volumes lifecycle from the lifecycle of applications. Adding a volume name (i.e. DATA\_DISK\_ID) to volumes automatically displays a drop-down menu listing all the volumes deployed through the EMBL-EBI Cloud Portal on the deployment card. The id of the selected volume (as provided by the cloud provider, not the portal internal id!) is then injected into the deployment process as an environment variable (i.e. TF\_VAR\_DATA\_DISK\_ID in our example).

Warning: Variables defined in *[deploymentParameters](#page-13-0)*, *[inputs](#page-14-0)* and *[volumes](#page-14-1)* will be injected by the EMBL-EBI Cloud Portal in the deployment environment prepended with the suffix TF\_VAR\_ to allow [Terraform](https://www.terraform.io) to use them [directly.](https://www.terraform.io/docs/configuration/variables.html#environment-variables.) Keep this in mind when you're using these variables in Ansible!

#### **Defining supported cloud providers**

Each App can support one or more cloud providers, and this is defined by the cloudProviders list in the *[manifest](#page-12-0) [file](#page-12-0)*. This key is *required* in each manifest, and supported provider should be declared adding a dictionary (or hash table, following the JSON nomenclature) to the cloudProviders list with the following schema:

```
{
  "cloudProvider": "AWS",
  "path": "aws",
  "inputs": [
    "instance_type"
  ]
}
```
Allowed keys in this dictionary are:

cloudProvider (Required) Specifies which cloud provider the dictionary specifies support for.

This values is used to filter the *[configurations](#page-6-0)* a user can pick when deploying this applications. It's thus *required* to follow the *[nomenclature](#page-10-1)* defined earlier for this filtering to work as expected.

path (Required) Specifies the path to the folder containing the deployment code for the specified cloud provider.

There is no restriction on the name these folders can have, and this is the very reason why this key exists, but for the sake of understandability we warmly suggest to use the string defined in our *[nomenclature](#page-10-1)* for Cloud Providers in lowercase.

inputs (Optional) Specifies cloud provider specific inputs.

These inputs will be only shown when the users decides to deploy the App in this cloud provider. The EMBL-EBI Cloud Portal will merge them with the *[generic inputs](#page-14-0)* and ask the user to provide values during the deployment process.

Note: At the time of writing, the EMBL-EBI Cloud Portal doesn't support cloud provider specific *[deploymentParam](#page-13-0)[eters](#page-13-0)*.

#### **Variables precedence**

If the same variable is defined both as a *[deployment parameter](#page-13-0)* and as an *[input](#page-14-0)* (both generic or cloud-specific), inputs will always take precedence. This allows to override what defined in a *[Deployment parameters](#page-6-1)* on ad-hoc basis. However, this approach is *not* recommended as it obscures the flow of information in your App.

### <span id="page-15-0"></span>**2.2.5 Deployment scripts**

At the moment, the EMBL-EBI Cloud Portal doesn't execute [Terraform](https://www.terraform.io) or [Ansible](https://www.ansible.com/) directly, but relies on bash scripts to interact with the deployments. These scripts needs to be provided by the App developer and should carry out all the operations required to deploy, check and destroy the application. Bash scripts can easily be seen as an *inelegant* way to deal with this, but it currently provides the best level of flexibility to Apps developers while we more closely observe their needs - a fundamental step to a more organised approach. Some exploratory work is currently in progress to move away from this approach, but this is likely to remain the paradigm the portal will follow in the close future.

Three deployment scripts are required for each cloud provider - deploy.sh, destroy.sh, state.sh - and they must be placed in the folder containing the cloud provider specific codebase (you can have a look at the anatomy of a EMBL-EBI Cloud Portal App *[here](#page-12-1)*).

#### <span id="page-15-1"></span>**The deployment environment**

On top of the environment variables required by [Terraform](https://www.terraform.io) to authenticate with the cloud providers and the variables defined by *[deploymentParameters](#page-13-0)* and *[inputs](#page-14-0)*, the EMBL-EBI Cloud Portal will inject additional variables in the deployment environment that you can use in your deploy scripts.

There are two main set of variables the EMBL-EBI Cloud Portal injects: deployment variables and ssh management variables.

#### <span id="page-16-0"></span>**Deployment variables**

Deployment variables are variables that let the App developer know where to access the App repository in the filesystem, place all the output files (i.e. the [Terraform](https://www.terraform.io) state file) and the unique ID that has been assigned to the deployment. A list of these variables with their description is available below:

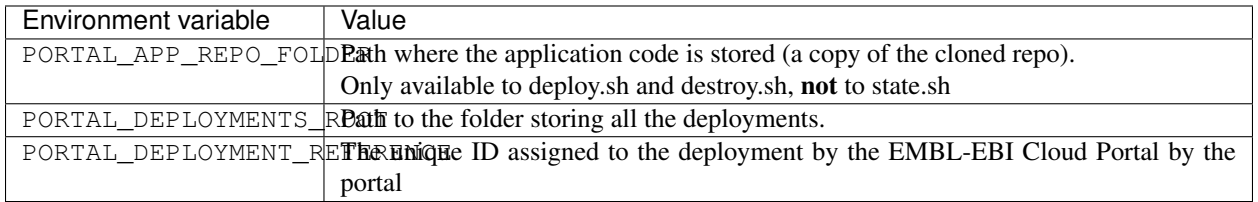

Why do you need these variables? A very common use-case is to place the Terraform output in the folder belonging to your deployment: this path can be easily obtained joining PORTAL\_DEPLOYMENTS\_ROOT and PORTAL\_DEPLOYMENT\_REFERENCE as follows:

"\$PORTAL\_DEPLOYMENTS\_ROOT'/'\$PORTAL\_DEPLOYMENT\_REFERENCE'/terraform.tfstate'"

This will ensure that your state file will end up in the right place in the filesystem, enabling the EMBL-EBI Cloud Portal to parse it to obtain usage information.

#### **Endpoint variables**

There are *[API endpoints](#page-28-0)*, that ECP exposes, that can be used by/from deployed applications. Following environment variables can be used to build HTTP requests.

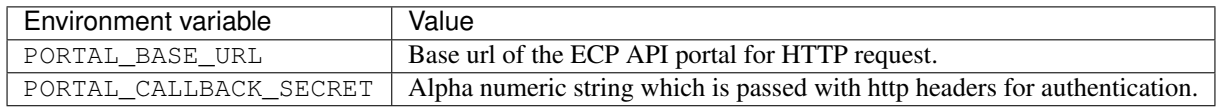

#### **SSH variables**

The EMBL-EBI Cloud Portal generates a new SSH keypair at each deployment to mitigate the risk of security issues should a private key be compromised. Also, as part of a *[Configuration](#page-6-0)* or during the deployment process, users can provide a public key that needs to be injected in the VMs to grant them access to the deployed App.

These keys are exposed to the deployment environment via several variables:

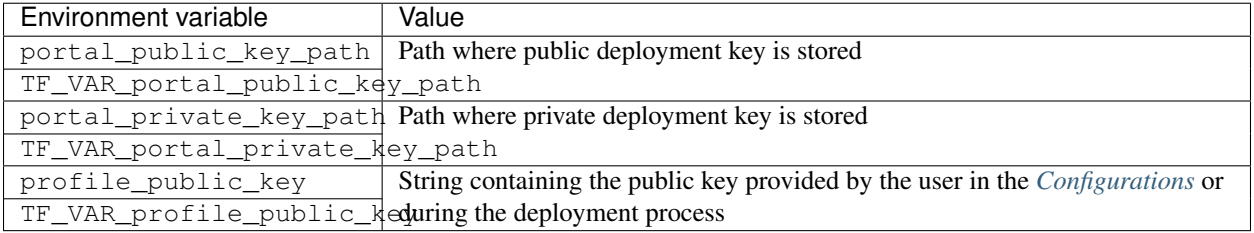

Note: Keep in mind that profile\_public\_key and TF\_VAR\_profile\_public\_key contain directly the *key as a string*, while the other variables contain the *path* to the a file containing the keys.

Ideally, the flow of an App deployment when dealing with SSH keys should be

- 1. Inject the public part of the deployment key (portal\_public\_key\_path) in the VM(s) being created. [Terraform](https://www.terraform.io) can easily be used to create a keypair, for example in OpenStack, and then inject that keypair in the VMs.
- 2. Use the private part of the deployment key (portal\_private\_key\_path) to grant [Ansible](https://www.ansible.com/) (or the [Ter](https://www.terraform.io)[raform](https://www.terraform.io) [remote-exec provisioner\)](https://www.terraform.io/docs/provisioners/remote-exec.html) access to the VM(s) via SSH and apply the configuration.
- 3. As part of the configuration, replace the public part of the deployment key with the user-specified public key (profile\_public\_key) in the target VMs.

This workflow allows the EMBL-EBI Cloud Portal to seamlessly configure the deployed infrastructure while ensuring that only the user will have access to it once it is successfully deployed.

Warning: Resist the urge to immediately swap the deployment public key with the user public key at the beginning of the deployment. If you do so, and for some reason the SSH connection drops the EMBL-EBI Cloud Portal will not be able to re-establish the connection, causing the deployment to fail. Ideally, swapping the key should be as close as possible to last step of the deployment.

#### **deploy.sh**

This script takes care of deploying the App, and usually consists of at least a [Terraform](https://www.terraform.io) call. Here's a snippet of the deploy.sh for a GridFTP server on GCP:

```
#!/usr/bin/env bash
set -e
# Provisions a GridFTP instance in GCP
# The script assumes that env vars for authentication with GCP are present.
export TF_VAR_name="$(awk -v var="$PORTAL_DEPLOYMENT_REFERENCE" 'BEGIN {print
˓→tolower(var)}')"
# Launch provisioning of the VM
terraform apply --input=false --state=$PORTAL_DEPLOYMENTS_ROOT'/'$PORTAL_DEPLOYMENT_
˓→REFERENCE'/terraform.tfstate' $PORTAL_APP_REPO_FOLDER'/gcp/terraform'
# Start local ssh-agent
eval "\(ssh-agent -s)"
ssh-add $KEY_PATH &> /dev/null
# Get ansible roles
cd gcp/ansible || exit
ansible-galaxy install -r requirements.yml
# Run Ansible
TF_STATE=$PORTAL_DEPLOYMENTS_ROOT'/'$PORTAL_DEPLOYMENT_REFERENCE'/terraform.tfstate'
˓→ansible-playbook -i /usr/local/bin/terraform-inventory -u centos -b --tags live
˓→deployment.yml > ansible.log 2>&1
# Kill local ssh-agent
eval "$(ssh-agent -k)
```
As you can see, there are a few additional things going on here rather than two simple [Terraform](https://www.terraform.io) and [Ansible](https://www.ansible.com/) calls. Let's have a deeper look!

```
#!/usr/bin/env bash
set -e
# Provisions a GridFTP instance in GCP
# For details about expected inputs and outputs, refer to https://github.com/EMBL-EBI-
˓→TSI/gridftp-server
# The script assumes that env vars for authentication with GCP are present.
export TF_VAR_name="$(awk -v var="$PORTAL_DEPLOYMENT_REFERENCE" 'BEGIN {print
˓→tolower(var)}')"
```
This initial block defines the [shebang](https://en.wikipedia.org/wiki/Shebang_(Unix)) for the script  $(\frac{\#!}{\sin/\pi})$  (env bash) and forces the bash script to exit immediately if any command exits with a non-zero status (set  $-e$ ). Then, it exports the  $TF_VAR_$  name environment variable, which will in turn be used by [Terraform](https://www.terraform.io) to populate its own internal variable name. This application uses the name variable to assign dynamic names to each resources it creates, for example the name of the VM is defined as

 $name = "§$  {*var.name* } \_server"

which ensures there will be no name collisions. Following this approach, each resource will be tagged the same EMBL-EBI Cloud Portal deployment ID.

Next step, let's get those VM(s) deployed!

```
# Launch provisioning of the VM
terraform apply --input=false --state=$PORTAL_DEPLOYMENTS_ROOT'/'$PORTAL_DEPLOYMENT_
˓→REFERENCE'/terraform.tfstate' $PORTAL_APP_REPO_FOLDER'/gcp/terraform'
```
This snippet is quite easy: run [Terraform](https://www.terraform.io) to deploy the defined template to in the cloud provider. Since the EMBL-EBI Cloud Portal has already injected the correct environment variables to authenticate with the chosen cloud provider you won't need to specify anything else.

VM(s) are now up, let's configure them!

```
# Start local ssh-agent
eval "$(ssh-agent -s)"
ssh-add $portal_private_key_path &> /dev/null
# Get ansible roles
cd gcp/ansible || exit
ansible-galaxy install -r requirements.yml
# Run Ansible
TF_STATE=$PORTAL_DEPLOYMENTS_ROOT'/'$PORTAL_DEPLOYMENT_REFERENCE'/terraform.tfstate'
→ansible-playbook -i /usr/local/bin/terraform-inventory -u centos -b --tags live
˓→deployment.yml
# Kill local ssh-agent
eval "$(ssh-agent -k)"
```
This block deals with everything that is required by [Ansible](https://www.ansible.com/) to work. When the Portal launches the deployment script, a new [ssh-agent](https://en.wikipedia.org/wiki/Ssh-agent) is spawned and the SSH key (portal\_private\_key\_path) to access the VMs is pre-loaded. Then, [ansible-galaxy](https://docs.ansible.com/ansible/latest/ansible-galaxy.html) is used to pull all the requirements for the playbook to run. Next step, invoking [Ansible](https://www.ansible.com/) itself. It's not a very plain invocation, though:

- prefixing the command with  $TF\_STATE=...$  tells terraform-inventory where to look for the [Terraform](https://www.terraform.io) state file;
- -i /usr/local/bin/terraform-inventory tells [Ansible](https://www.ansible.com/) to use terraform-inventory to create the inventory on the flight. Keep in mind that [Ansible](https://www.ansible.com/) supports as arguments of the  $-i$  flag both text files containing an inventory and *executables returning an inventory*;

•  $-u$  centos  $-b$  force [Ansible](https://www.ansible.com/) to use the user centos over ssh and to execute commands with sudo (b = [become\)](http://docs.ansible.com/ansible/become.html).

The last step is to kill the previously spawned ssh-agent. Deployment (hopefully) done!

Note: When using [Ansible Galaxy](https://galaxy.ansible.com/) to download the required roles keep in mind that only *public* repos will be accessible from the EMBL-EBI Cloud Portal.

#### **destroy.sh**

This script is executed by the EMBL-EBI Cloud Portal to destroy an Application. It usually consists of a single [Terraform](https://www.terraform.io) call to destroy the provisioned infrastructure. Here's an example, again from a GridFTP server.

```
#!/usr/bin/env bash
set -e
# Destroys a GridFTP deployment in GCP
# The script assumes that env vars for authentication with GCP are already present.
# Export input variable in the bash environment
export TF_VAR_name="$(awk -v var="$PORTAL_DEPLOYMENT_REFERENCE" 'BEGIN {print
˓→tolower(var)}')"
# Destroy everything
terraform destroy --force --input=false --state=$PORTAL_DEPLOYMENTS_ROOT'/'$PORTAL_
˓→DEPLOYMENT_REFERENCE'/terraform.tfstate' $PORTAL_APP_REPO_FOLDER'/gcp/terraform'
```
Nothing fancy, right?

#### **state.sh**

This script is executed by the Portal immediately after the deployment to grab an updated picture of all the deployed resources. It's basically a wrapper around the [Terraform](https://www.terraform.io) state command. Here's the usual example!

```
#!/usr/bin/env bash
set -e
# Get the status of a GridFTP deployment in GCP
# The script assumes that env vars for authentication with GCP are present.
# Query Terraform state file
terraform show $PORTAL_DEPLOYMENTS_ROOT'/'$PORTAL_DEPLOYMENT_REFERENCE'/terraform.
˓→tfstate'
```
Note: If the state. sh script is not present, or fails, the EMBL-EBI Cloud Portal will report the deployment to be in a RUNNING\_FAILED state.

#### **2.2.6 Testing locally**

While the EMBL-EBI Cloud Portal allows you to see the deployment logs (or, to be more precise, stdout and stderr of the deployment processes), it might be quicker, at least at the beginning of the packaging process, to test deployments locally.

So, can you reproduce the Portal behaviour locally?

First, you need to install a few dependencies: [Terraform,](https://www.terraform.io/intro/getting-started/install.html) [Ansible](http://docs.ansible.com/ansible/latest/intro_installation.html) and [terraform-inventory](https://github.com/adammck/terraform-inventory) (click on the links to go to their respective "How-to install pages").

Second, you need to replicate the *[deployment environment](#page-15-1)*. As you know by now, the EMBL-EBI Cloud Portal interacts with the deployments setting (or *exporting*) variables in the deployment environment. Reproducing this behaviour in a consistent way is easy thanks to [source!](https://en.wikipedia.org/wiki/Source_(command))

Open a new text file in your preferred text editor, write something similar to:

```
#!/bin/bash
# Define the three special env vars
export PORTAL_DEPLOYMENTS_ROOT="absolute/path/to/repo"
export PORTAL DEPLOYMENT REFERENCE="test deployment"
export PORTAL_APP_REPO_FOLDER="."
# Define the volume id of the volume to be linked to our deployment
export TF_VAR_DATA_DISK_ID="vol-fb65c979"
```
and then run source filename. This will inject all the variables defined in the file into the bash environment, mimicking the EMBL-EBI Cloud Portal behaviour and saving you to manually export all the variables one by one.

At the bare minimum, you'll need to export the three *[deployment variables](#page-16-0)* (PORTAL\_DEPLOYMENTS\_ROOT, PORTAL\_DEPLOYMENT\_REFERENCE and PORTAL\_APP\_REPO\_FOLDER) plus one variable for each *[deployment-](#page-13-0)[Parameter](#page-13-0)* and *[input](#page-14-0)* your Application requires (TF\_VAR\_DATA\_DISK\_ID in our example above).

Note: The EMBL-EBI Cloud Portal automatically prepends the TF\_VAR\_ prefix to all *[deploymentParameters](#page-13-0)* and *[inputs](#page-14-0)*. You will most likely want to do the same in your local script to ensure everything will work as expected when deploying through the EMBL-EBI Cloud Portal

Similarly, you need to source the credentials for the cloud provider you want to interact with. You can find all the details on how to obtain your credentials, as well as the environment variables you need to export, in the *[Cloud](#page-4-3) [Credentials](#page-4-3)* section.

Warning: Environment variables are bound to a given terminal and not persisted between restarts. If you want to use multiple terminals, or you close the terminal you are testing your App with and open a new one, you'll need to *source* the environment variables again.

## <span id="page-20-0"></span>**2.3 The deployment process: an end-to-end overview.**

We've explored how an App for the EMBL-EBI Cloud Portal should be packaged, and how the deployment process can be driven via the *[deployment environment](#page-15-1)*. But what are all the steps the EMBL-EBI Cloud Portal takes every time it needs to deploy or destroy an application? How the deploy.sh and destroy.sh scripts link into that?

Let's lift the hood and have a look at all the operations the EMBL-EBI Cloud Portal carries out after an user has clicked the "Deploy" or "Destroy" buttons!

### **2.3.1 Deployment**

1. After selecting the right *[configuration](#page-6-0)* and provided the required *[inputs](#page-7-0)*, a user clicks on the "Deploy" button and confirms the deployment. The web application of the EMBL-EBI Cloud Portal sends the request to the REST

API and updates the status of the deployment to STARTING.

- 2. A new *[deployment environment](#page-15-1)* is created, injecting *[cloud credentials](#page-4-3)* and all the specified *[deployment parame](#page-13-0)[ters](#page-13-0)*, *[inputs](#page-7-0)* and *[volumes](#page-14-1)*.
- 3. The deploy.sh script for the selected cloud provider is executed. The web interface queries the API for near real-time logs to let the user monitor the deployment.
- 4. The deployment environment monitors the deploy.sh script execution and, if it fails (returns a non-zero exit code), updates the backend marking the deployment as DEPLOYMENT\_FAILED and stops. The web interface regularly polls for updates and, once it detects the failure, offers the user the choice to destroy the deployment.
- 5. If the deploy.sh script completes successfully, the backend executes the state.sh script to capture a snapshot of the provisioned infrastructure and looks for the defined *[outputs](#page-14-2)* in the log files. If the state.sh script fails (returns with a non-zero exit code) the deployment environment marks the deployment RUNNING\_FAILED and the user is offered the choice to destroy the deployment. Otherwise, the deployment is marked as RUNNING and the web interface will be able to pull the outputs from the REST API.
- 6. Done!

### **2.3.2 Destroy**

- 1. The user clicks the "Destroy" button on the deployment card of a deployed App. The web application sends a request to the REST API to terminate the destroy the deployment.
- 2. The same *[deployment environment](#page-15-1)* that was created to deploy the application is re-created to destroy it. *[Cloud](#page-4-3) [credentials](#page-4-3)*, *[deployment parameters](#page-13-0)*, *[inputs](#page-7-0)* and *[volumes](#page-14-1)* are added to the environment. While *[Cloud credentials](#page-4-3)* needs to be present for obvious reasons (you still need to prove that *you* is *you* to remove your infrastructure!), all the other variables are added for two reasons:
	- support use-cases in which destroying the infrastructure requires information coming from any of the *[deployment parameters](#page-13-0)* or *[inputs](#page-7-0)* variable. Say you want to send some logs back to a specific server and its hostname is stored as a *[deployment parameter](#page-13-0)*
	- avoid issues when [Terraform](https://www.terraform.io) variables normally sourced via environment variables are not declared with a default value. If [Terraform](https://www.terraform.io) is unable to assigned the value of one of its variables in any of the [supported](https://www.terraform.io/intro/getting-started/variables.html#assigning-variables) [ways](https://www.terraform.io/intro/getting-started/variables.html#assigning-variables) then it will resolve to ask them interactively, which is of course a scenario the EMBL-EBI Cloud Portal cannot support and will cause to deployment to get stuck. App developer are warmly encouraged to use the  $-\text{-input}=f$  alse [option](https://www.terraform.io/docs/commands/apply.html) when invoking [Terraform](https://www.terraform.io) which would cause it to immediately fail if a variable cannot be assigned in any way and not ask its value interactively.
- 3. The cloud-specific destroy.sh script is executed and monitored. If it fails (non-zero exit code) then the deployment is marked as DESTROY\_FAILED and the user will be offered the option of forcing the destroy. If the destroy.sh script succeeds, the deployment is marked as DESTROYED.

Warning: A deployment that ends in an irreversible DESTROY\_FAILED state might, depending on the stage at which the error occurs, leave some infrastructure behind. It is imperative that users experiencing this issue independently verify that all the provisioned infrastructure is correctly removed.

## <span id="page-22-0"></span>Avoid security credentials on git public repository

AWS accounts, passwords and other sensitive information are a valuable target: outside attackers are continuously scraping GitHub for credentials embedded in the code.Security credential leaks expose sensitive data, resources utilization on your costs, or details of your infrastructure that could lead to sabotage. It is therefore essential to protect developers from releasing potentially harmful secrets on GitHub.

For our users, we strongly endorse the use of tools for automatic detection.

## <span id="page-22-1"></span>**3.1 git-secrets**

We found a helpful tool, preventing you from adding secrets to your Git repositories: [git-secrets,](https://github.com/awslabs/git-secrets) which allows you to create hooks for your local repositories.

The tool causes a commit fails, for every commit containing (detected) security credentials. It requires configuration for each local repository that you want to protect.

It is possible to integrate its use in a CI system, detecting accidental commits, but this strategy will expose your secret.For this reason, we suggest to use it just as second layer protection (in the unfortunate case a developer forget to protect a local repository).

### **3.1.1 Installation**

The following steps will download and install the latest version of git-secrets.

```
git clone https://github.com/awslabs/git-secrets
cd git-secrets
make install
```
Or, installing with Homebrew (for OS X users).

```
brew install git-secrets
```
### **3.1.2 Configuration**

It is mandatory to install the git hooks for every repo that you wish to use with git secrets --install.

Here's a quick example of how to ensure a git repository is scanned for secrets on each commit:

```
cd /path/to/repository
git secrets --install
git secrets --register-aws
```
### **3.1.3 Advanced configuration**

First of all, have a look at the official [/git-secrets](https://github.com/awslabs/git-secrets) repository.

Add a configuration template if you want to add hooks to all repositories you initialize or clone in the future.

git secrets --register-aws --**global**

Add hooks to all your local repositories.

```
git secrets --install ~/.git-templates/git-secrets
git config --global init.templateDir ~/.git-templates/git-secrets
```
Add custom providers to scan for security credentials.

git secrets --add-provider -- cat /path/to/secret/file/patterns

#### **3.1.4 Before making public a repository**

With  $q$ <sup>it-secrets</sup> is also possible to scan a repository including all revisions:

```
git secrets --scan-history
```
## <span id="page-23-0"></span>**3.2 Setting a Jenkins job guarding a repository**

We suggest to set up a second layer protection with a CI task for detect accidental commits.

• Define a GitHub project-Project url, under General i.e.:

https://github.com/EMBL-EBI-TSI/cpa-instance/

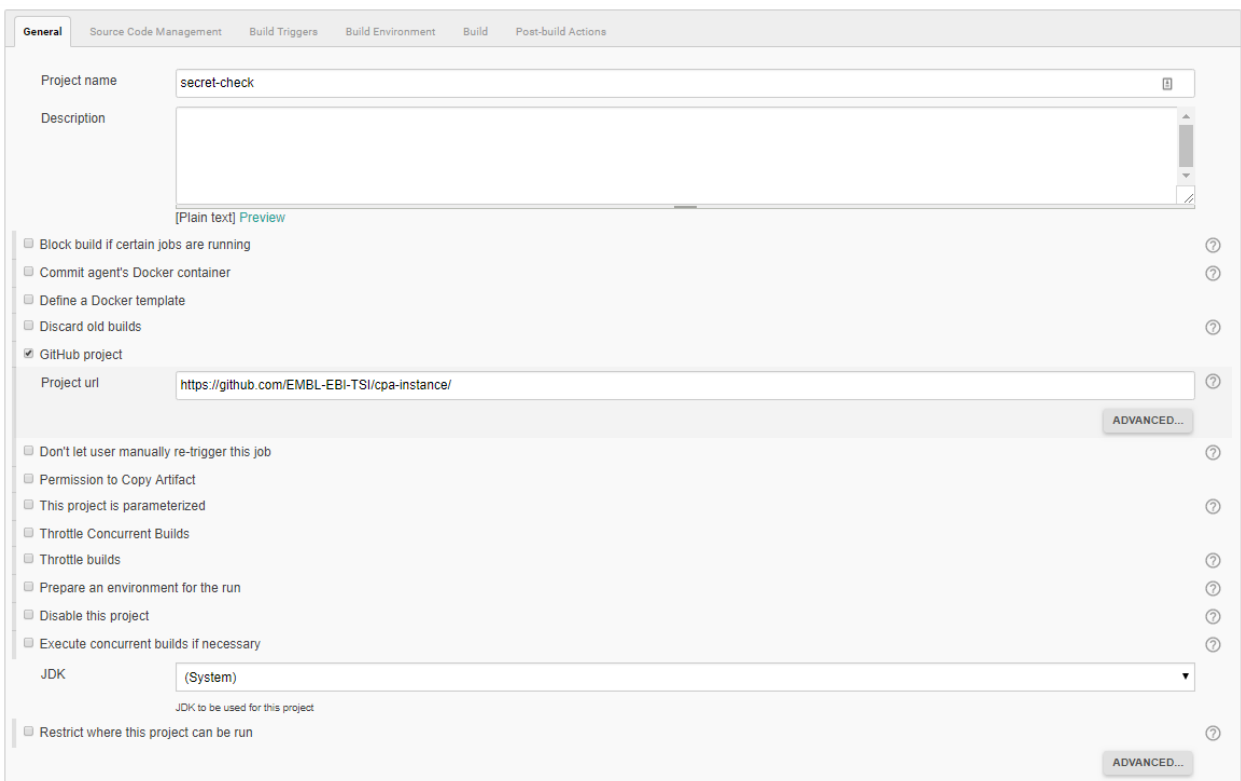

- Specify the same URL under: Source Code Management-Git-Repositories-Repository URL
- Flag GitHub hook trigger for GITScm polling under Build Triggers.

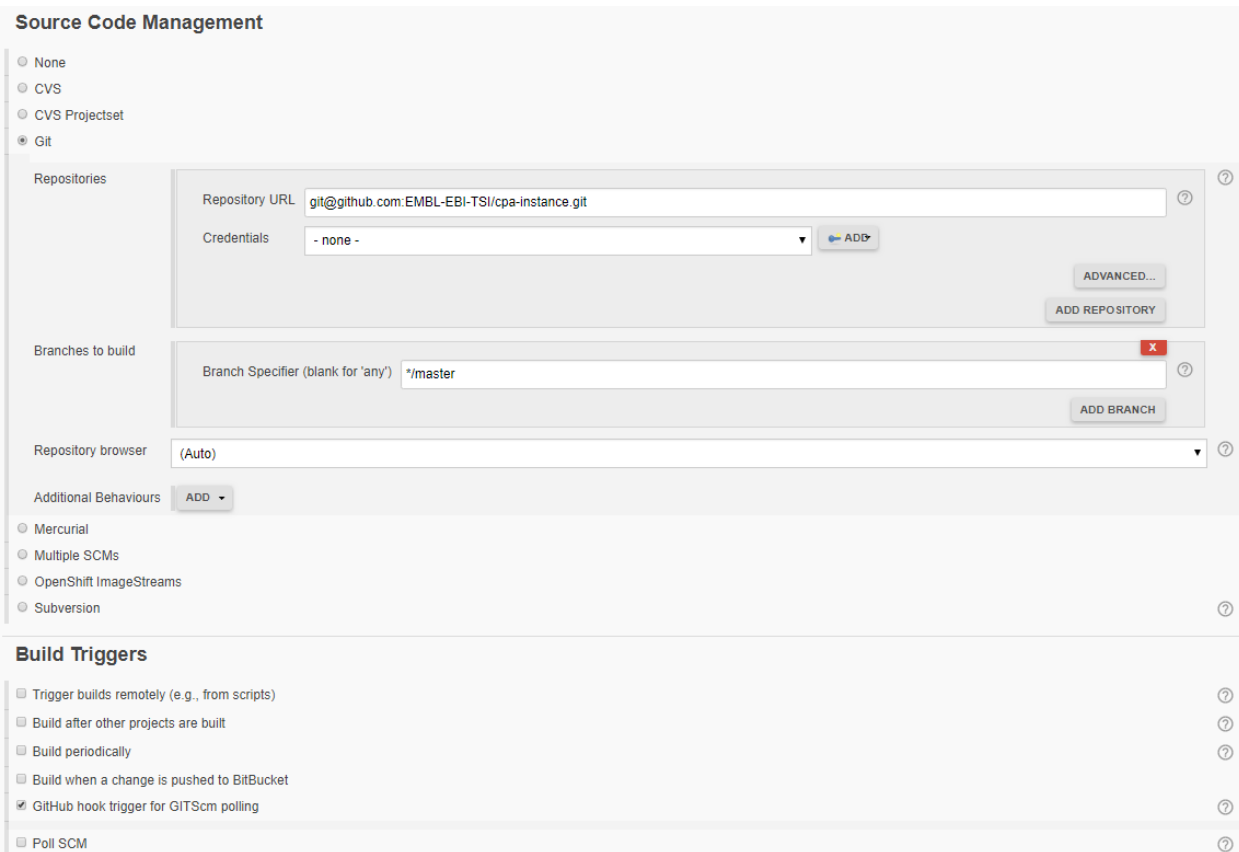

- Flag Delete workspace before build starts under Build Environment.
- Under Build-Execute shell-Command

```
git secrets --install
# Add support for AWS secret scan
git secrets --register-aws
# Scan the latest git push
git secrets --scan
if [ $? -eq 0 ]; then
   echo "git secrets --scan OK"
else
echo "git secrets --scan FAIL"
```
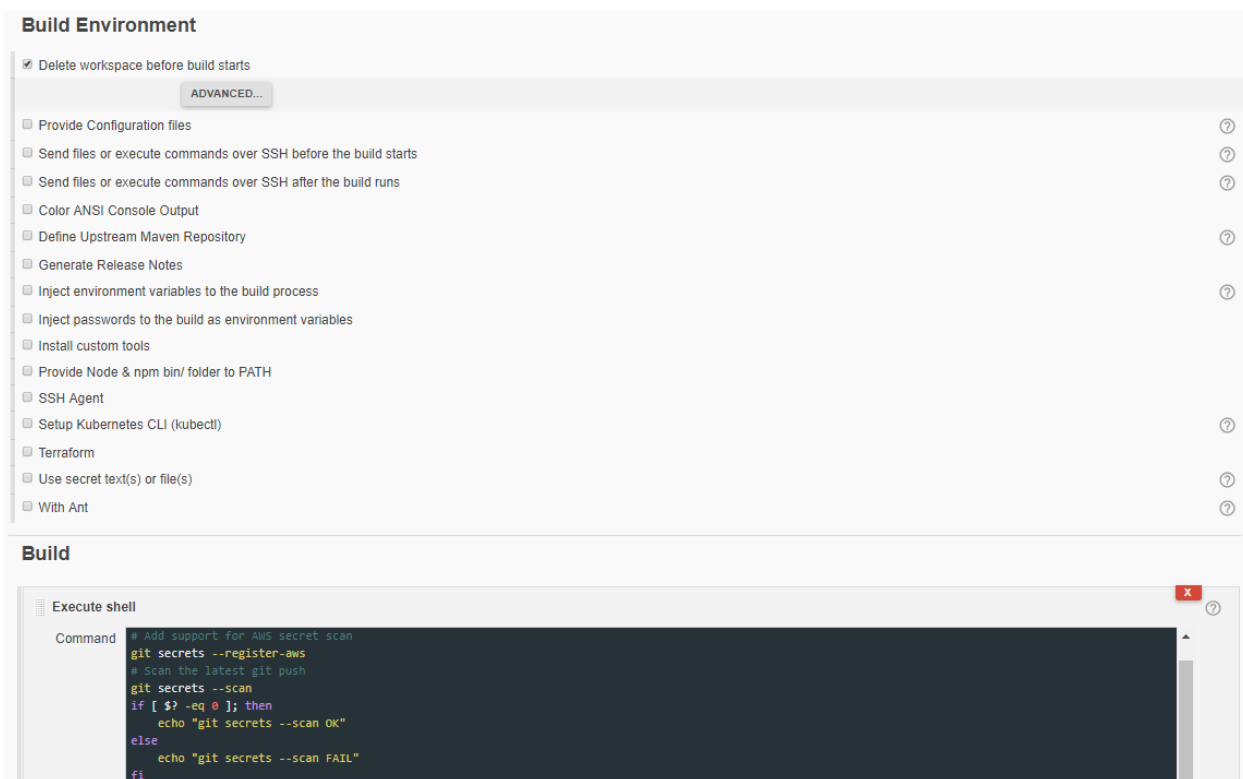

ADD BUILD STEP  $\star$ For those with accounts on our jenkins server, this Jenkins job <https://ci.tsi.ebi.ac.uk/job/app-testing/job/secret-check/>

has the latest configuration and can be used as a template.

See the list of available environment variables

ADVANCED...

## API Endpoint documentation

#### <span id="page-28-0"></span>Create or Update Deployed Application Outputs A 'PUT' request to create or update application outputs/results.

Example request

```
PUT /deployment/$PORTAL_DEPLOYMENT_REFERENCE/outputs HTTP/1.1
Content-Type: application/json;charset=UTF-8
Deployment-Secret : $PORTAL_CALLBACK_SECRET
Host: $PORTAL_BASE_URL
Body:
[{"outputName":"internal ip","generatedValue":"192.168.3.14"},
{"outputName":"startTime","generatedValue":"2019-01-11 13:45"}]
```
Example response

```
HTTP/1.1 204 No content |
```
Stop Deployed Application A 'PUT' request to stop/destroy deployed application.

Example request

```
PUT /deployment/$PORTAL_DEPLOYMENT_REFERENCE/stopme HTTP/1.1
Deployment-Secret : $PORTAL_CALLBACK_SECRET
Host: $PORTAL_BASE_URL
```
#### Example response

HTTP/1.1 200 OK

Note: For more information about environmental variables \$PORTAL\_DEPLOYMENT\_REFERENCE,\$PORTAL\_BASE\_URL, \$PORTAL\_CALLBACK\_SECRET see *[Deployment variables](#page-16-0)*.

Indices and tables

- <span id="page-30-0"></span>• genindex
- modindex
- search